## **CMT SUBMISSION GUIDE**

1. Log in if you have an existing account, otherwise register.

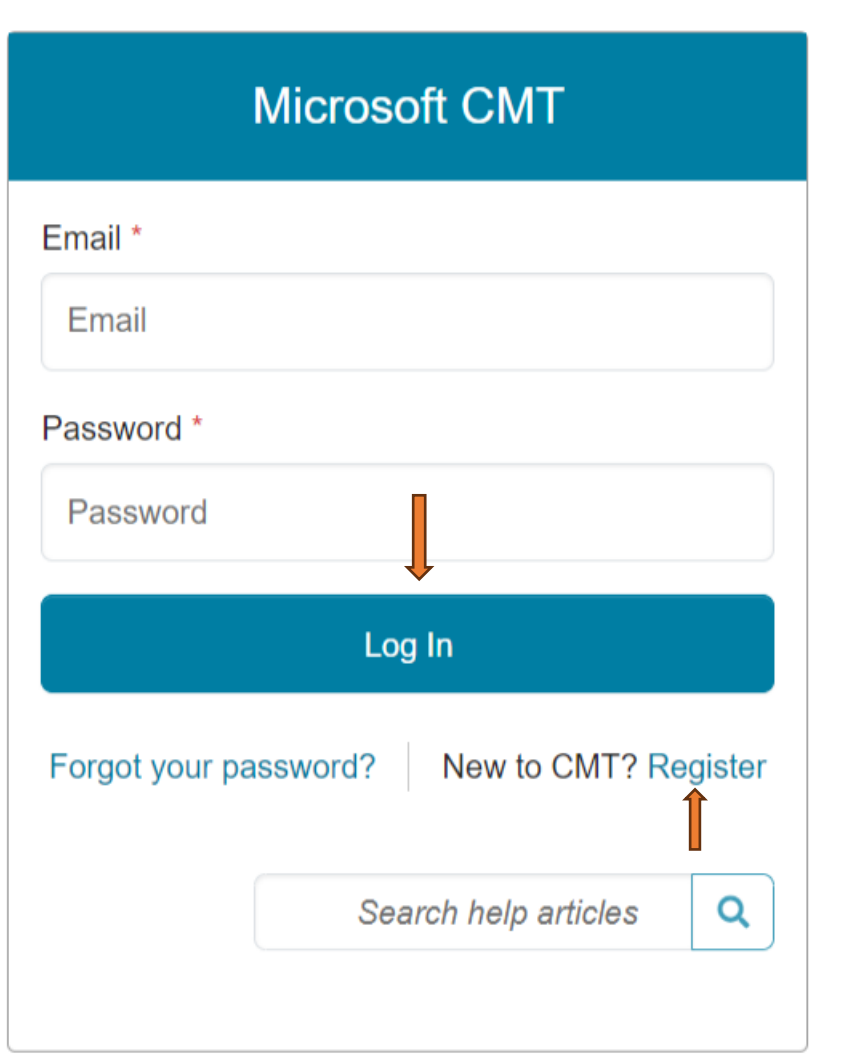

*2.* Select *All Conferences* under the *Conference List*

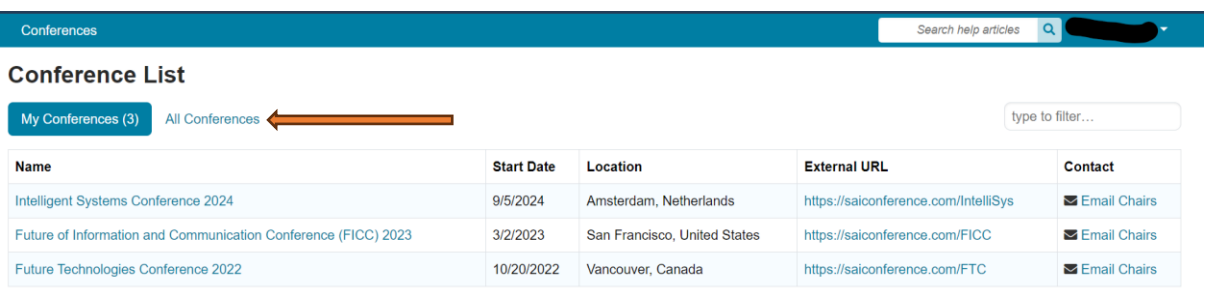

3. Type *IMITEC* in the *type to filter* box and press enter.

Click

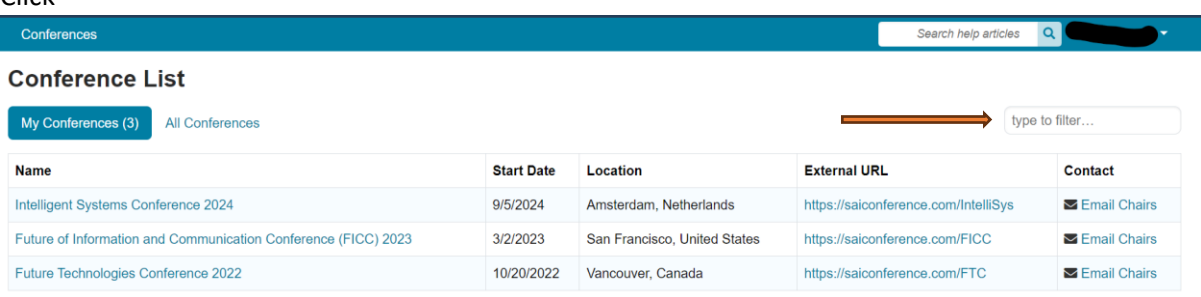

4. Click on 4<sup>th</sup> International Multidisciplinary Information Technology and Engineering Conference *(IMITEC).*

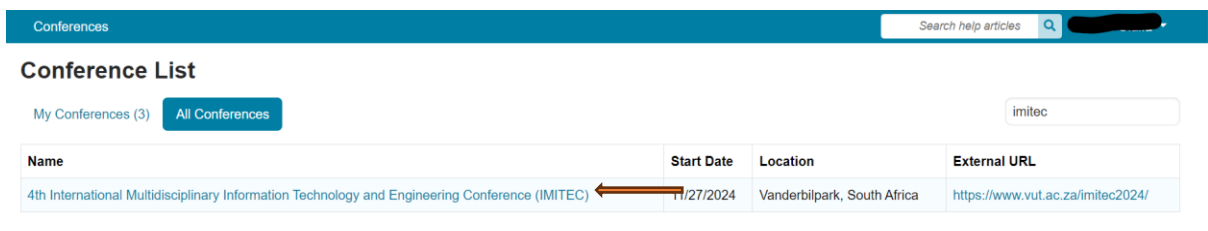

## 5. Click on *Create new submission.*

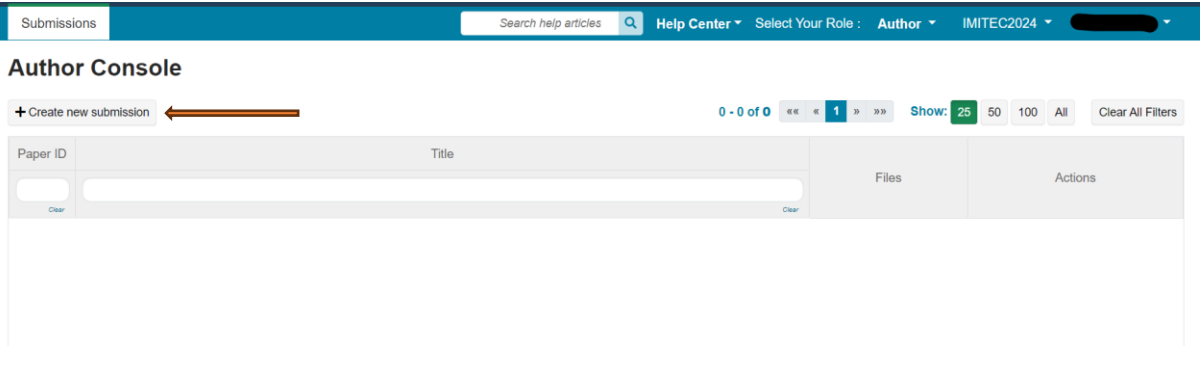

6. Supply necessary information and click on submit at the end of the page.

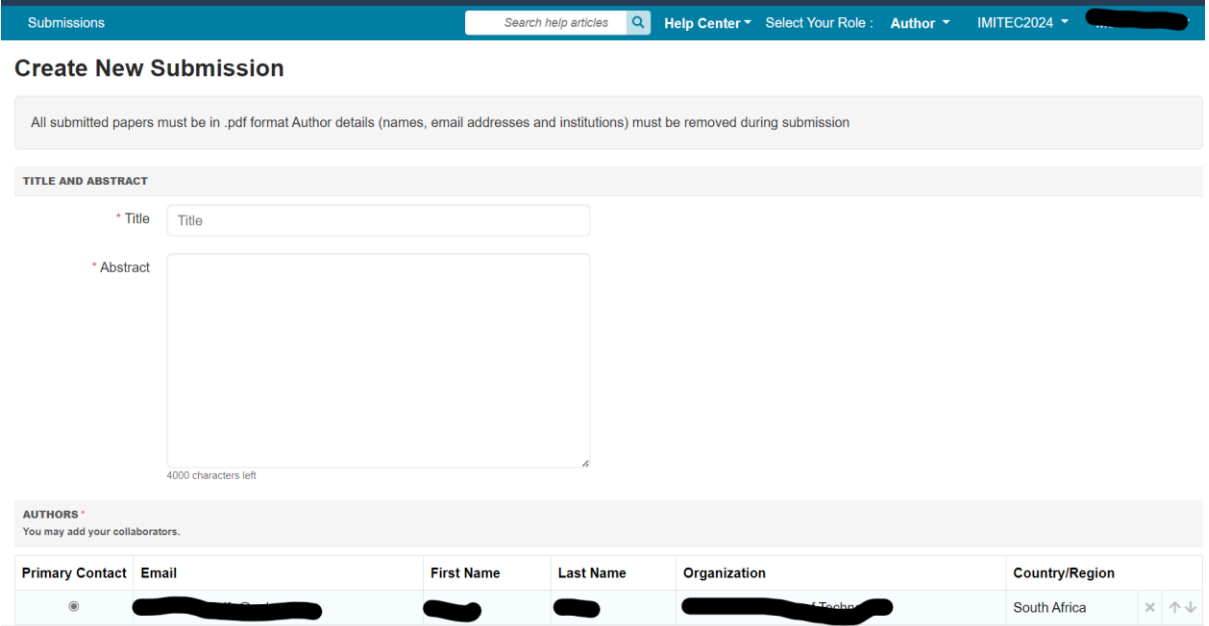